Credit to Markus Grotz, Joshua Smith and others on the EE 545 staff

# Introduction to ROS

Slides adapted from: http://www.rsl.ethz.ch/education-students/lectures/ros.html

## ROS Terminology

- > ROS versions are identified by name
	- first letter of name increments with each new version…
- > In this class, we are using ROS Melodic (latest version is Noetic)
- > Previous versions were Lunar and Kinetic

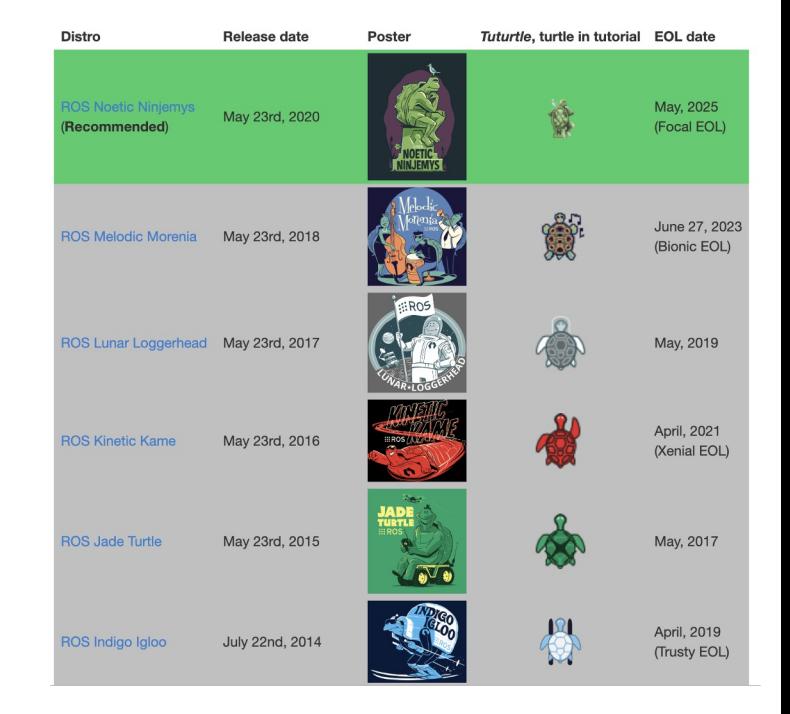

### ROS 1 vs. ROS 2

- > Currently ROS vs ROS2
- > Major difference
	- Single base library for C++ and Python
	- No roscore
	- Services are now asynchronous
	- Quality of Service (QoS)

## **What is ROS?**

### **ROS = Robot Operating System**

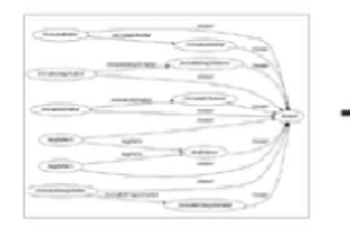

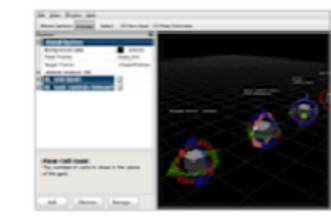

Tools

- Plumbing
- Process n. management
- Inter-process D. communication
- Device drivers П.
- П Simulation
- Visualization 0
- Graphical user interface
- D. Data logging
- Capabilities
- Control П
- П Planning
- П Perception
- Mapping П
- Manipulation

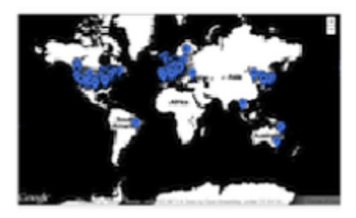

+

ros.org

### Ecosystem

- Package organization Ш
- $\Box$ Software distribution
- O. Documentation
- П Tutorials

## History of ROS

- > Originally developed in 2007 at the Stanford Artificial Intelligence Laboratory
- > Since 2013 managed by OSRF
- > Today used by many robots,
- > universities and companies
- > De facto standard for robot programming

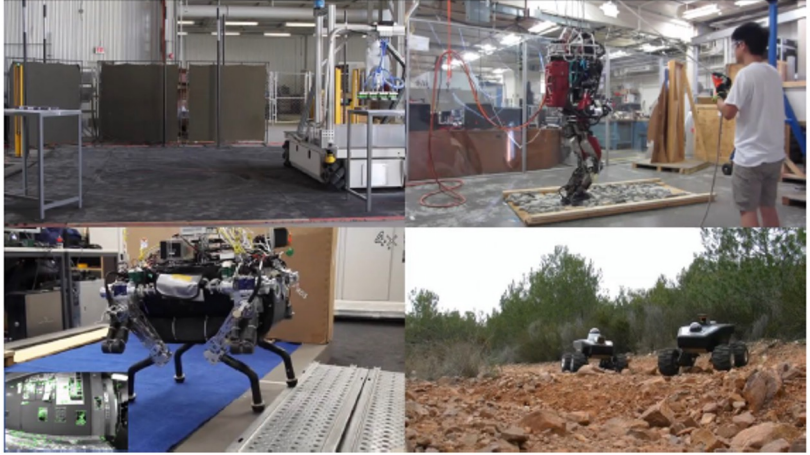

ros.org

## ROS Philosophy

- > Peer to peer
	- Individual programs communicate over defined API (ROS messages, services, etc.).
- > Distributed
	- Programs can be run on multiple computers and communicate over the network.
- > Multi-lingual
	- ROS modules can be written in any language for which a client library exists (C++, Python, MATLAB, Java, etc.).
- > Light-weight
	- Stand-alone libraries are wrapped around with a thin ROS layer.
- > Free and open-source
	- Most ROS software is open-source and free to use.

### ROS Nodes

- > Single-purpose, executable program
- > Individually compiled, executed, andmanaged
- > Organized in packages

Run a node with

- ➔ rosrun *package\_name node\_name* See active node list
	- ➔ rosnode *list*

Retrieve information about a node with

➔ rosnode *info node\_name*

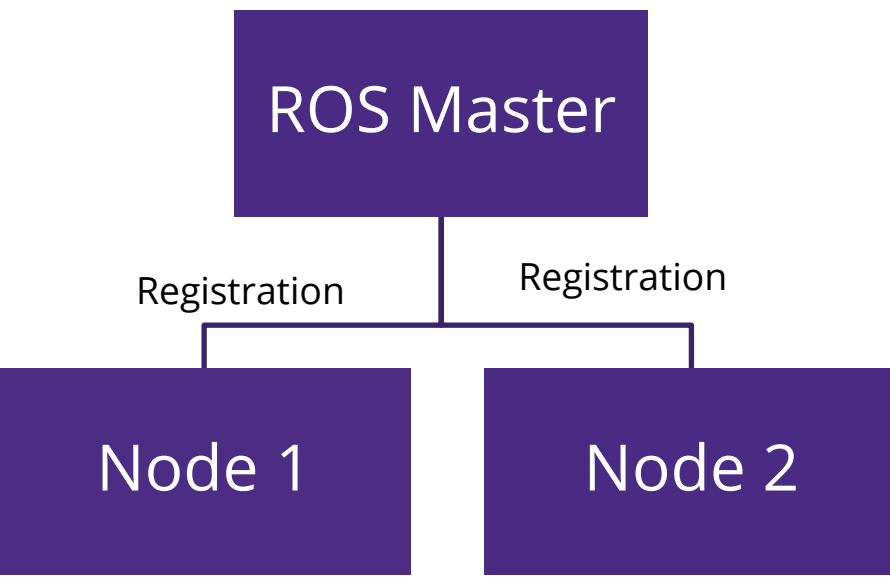

### ROS Master

- > Manages the communication between nodes (processes)
- > Every node registers at startup with the master
- > No longer required in ROS2

robotics @ mushr-vm → ~ roscore

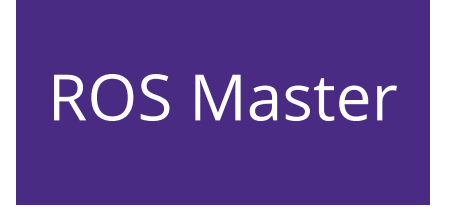

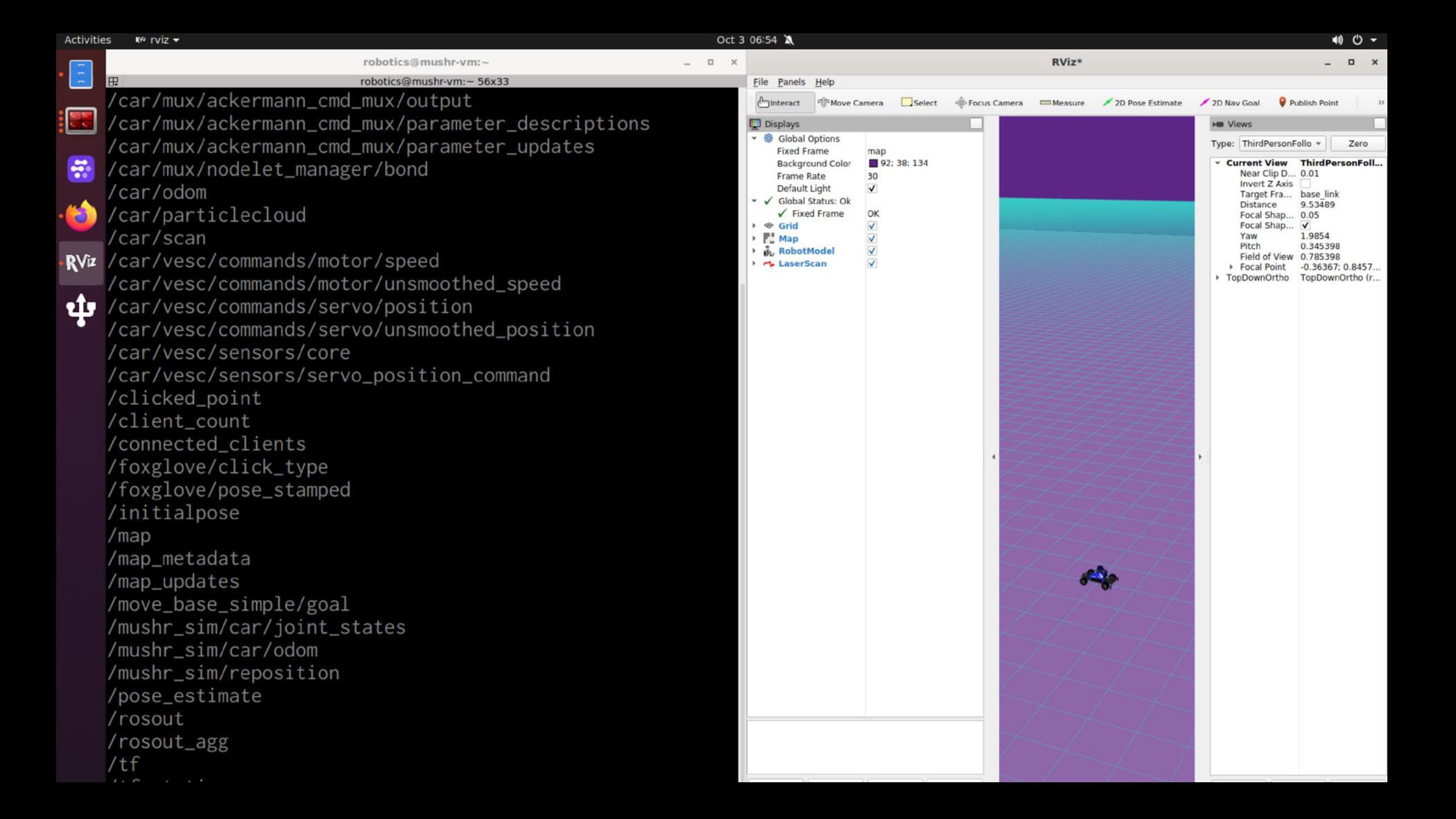

## ROS Topics

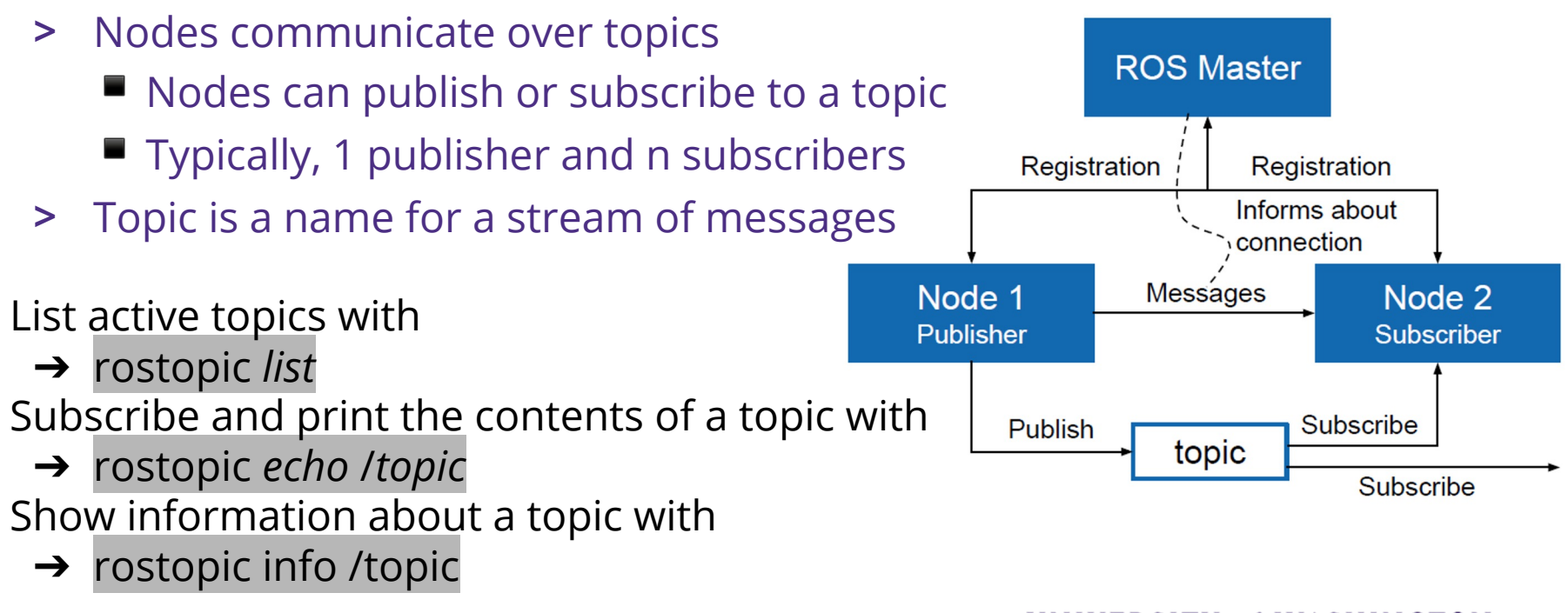

### rostopic: info + echo

×

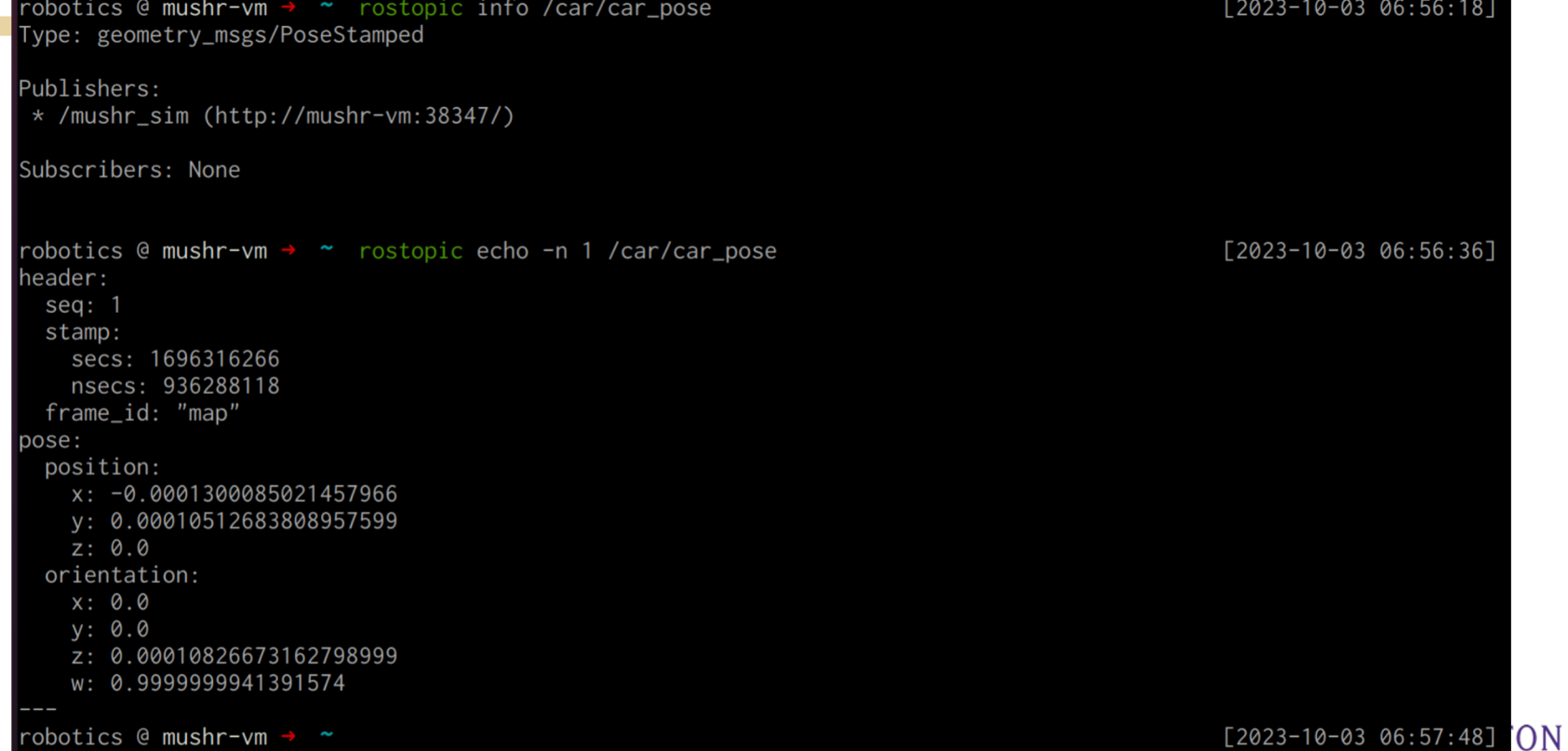

## Note hierarchical naming of topics

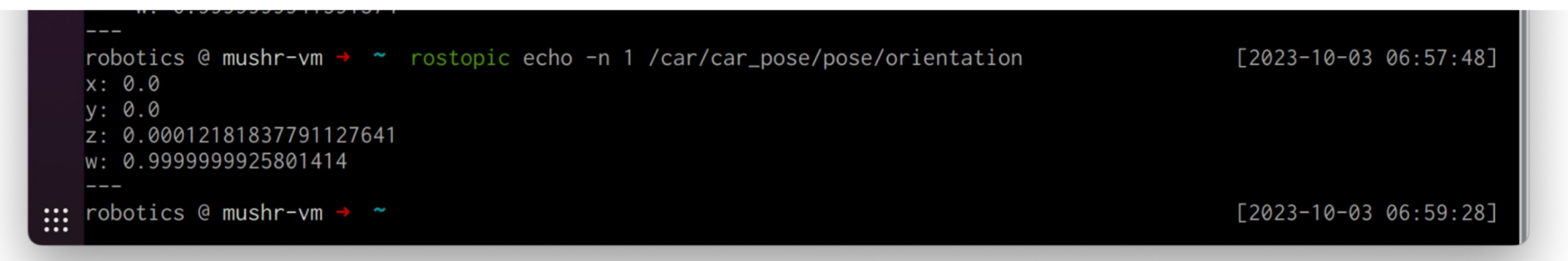

Here we went further down the tree to display just orientation, not all the other parts of the car\_pose topic

Many things in ROS use hierarchical naming (Naming is similar to paths in a filesystem)UNIVERSITY of WASHINGTON

### ROS Messages

- > Data structure defining the type of a topic
- > Comprised of a nested structure of integers, floats, booleans, strings etc. and arrays of objects
- > Defined in \*.msg files
- See the type of a topic
- ➔ rostopic *type* /*topic* Publish a message to a topic
	- ➔ rostopic *pub* /*topic type data*

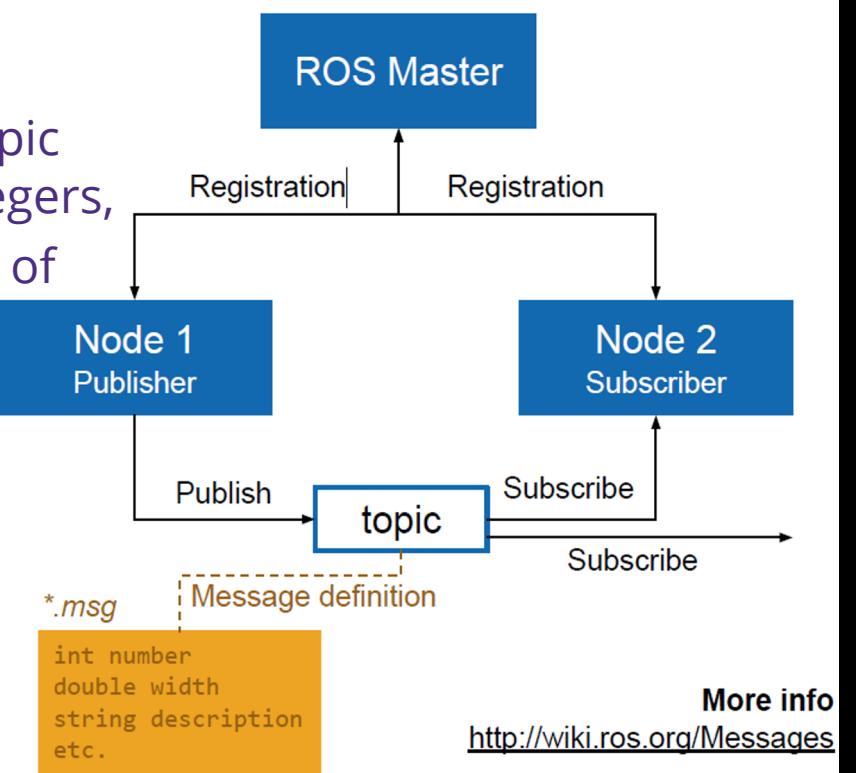

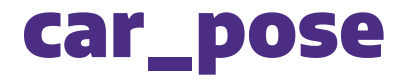

### > Get the message type of a topic

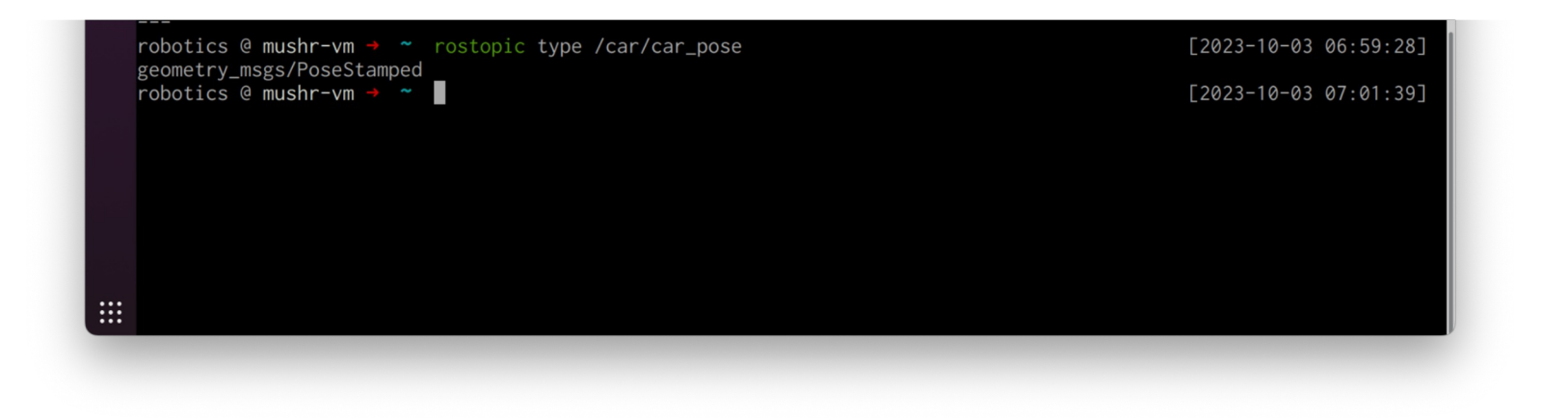

### **ROS Messages**

#### **Pose Stamped Example**

<u>aeometry msas/Point.msa</u>

 $float64 x$ 

 $float64$  y

 $float64 z$ 

sensor msgs/Image.msg

std msgs/Header header uint32 seq time stamp string frame id uint32 height uint32 width string encoding uint8 is bigendian uint32 step  $uint8[] data$ 

#### geometry msgs/PoseStamped.msg

```
std msgs/Header header
uint32 seq
time stamp
 string frame id
geometry msgs/Pose pose
 geometry msgs/Point position
   float64xfloat64 yfloat64 z
 geometry msgs/Quaternion orientation
   float64xfloat64 y
   float64 zfloat64 w
```
### Some ROS Messages we will use

- > geometry\_msgs/PoseStamped
- > sensor\_msgs/LaserScan
- > ackermann\_msgs/AckermannDriveStamped
- > geometry\_msgs/Quaternion

### ROS Workspace Environment

- > Defines context for the current workspace
- > Default workspace loaded with
- ➔ source /opt/ros/noetic/setup.bash

Overlay your catkin workspace with

- $\rightarrow$  cd ~/catkin ws
- ➔ source devel/setup.bash

Check your workspace with → echo \$*ROS\_PACKAGE\_PATH* See setup with

This is already setup in the provided installation.

 $\rightarrow$  cat ~/.zshrc

## The catkin build system

- > catkin is the ROS build system to generate executables, libraries, and interfaces
- > We suggest to use the Catkin Command Line Tools

Navigate to your catkin workspace with

 $\rightarrow$  cd ~/catkin\_ws

Build a package with

 $\rightarrow$  catkin make

Whenever you build a new package, update your environment

→ source devel/setup.bash

The catkin command line tools are pre-installed in the provided installation.

## The catkin build system

#### **The catkin workspace contains the following spaces** Work here Don't touch

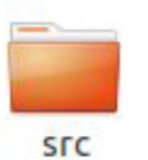

The source space contains the source code. This is where you can clone, create, and edit source code for the packages you want to build.

build

The *build space* is where CMake is invoked to build the packages in the source space. Cache information and other intermediate files are kept here

#### Don't touch

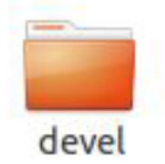

The development (devel) space is where built targets are placed (prior to being installed).

If necessary, clean the entire build and devel space with  $\rightarrow$  catkin clean

- > launch is a tool for launching multiple nodes (as well as setting parameters)
- > Are written in XML as \*.launch files
- > If not yet running, launch automatically starts a roscore

#### Example console output for roslaunch roscpp tutorials talker listener. launch

tudent@ubuntu:~/catkin ws\$ roslaunch roscpp tutorials talker listener.launch .. logging to /home/student/.ros/log/794321aa-e950-11e6-95db-000c297bd368/ros Checking log directory for disk usage. This may take awhile. Press Ctrl-C to interrupt Done checking log file disk usage. Usage is <1GB.

#### started roslaunch server http://ubuntu:37592/

**JMMARY** 

ARAMETERS /rosdistro: indigo /rosversion: 1.11.20

**IODES** 

listener (roscpp tutorials/listener) talker (roscpp tutorials/talker)

process[rosout-1]: started with pid [5785]

tarted core service [/rosout]

setting /run\_id to 794321aa-e950-11e6-95db-000c297bd368

[1486044252.537801350]: hello world 0 [1486044252.638886504]: hello world 1 [1486044252.738279674]: hello world 2 1486044252.8383572451: hello world 3

Browse to the folder and start a launch file with process[master]: started with pid [5772] ROS MASTER URI=http://localhost:11311

- ➔ roslaunch file\_name.launch
- Start a launch file from a package with
	- process[listener-2]: started with pid [5788] → roslaunch package\_name file\_name.launch processitalker-3]: started with pid [5795]

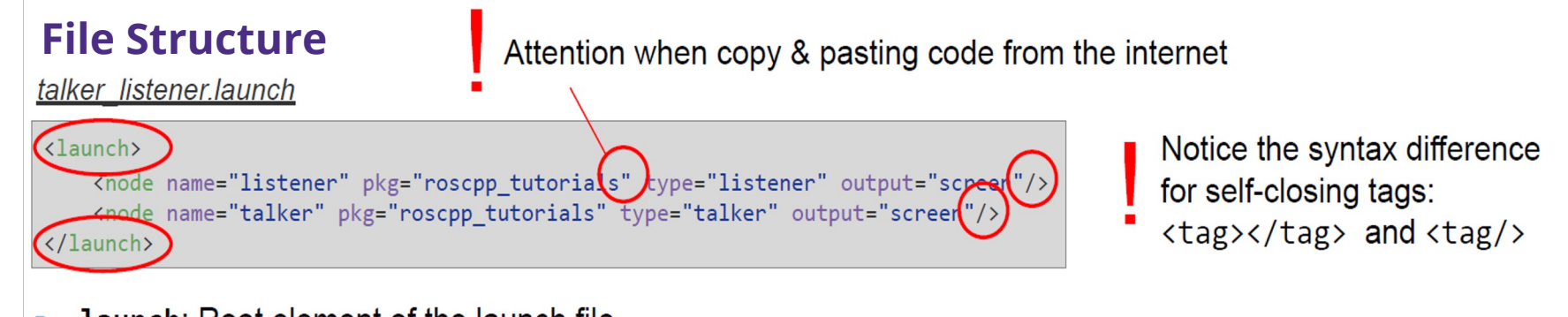

- **Launch:** Root element of the launch file
- node: Each <node> tag specifies a node to be launched
- name: Name of the node (free to choose)
- pkg: Package containing the node
- type: Type of the node, there must be a corresponding executable with the same name
- output: Specifies where to output log messages (screen: console, log: log file)

#### **Arguments**

Create re-usable launch files with  $\leq$ arg $>$  tag, which works like a parameter (default optional)

<arg name="arg name" default="default value"/>

- Use arguments in launch file with  $$(arg arg name)$
- When launching, arguments can be set with > roslaunch launch file. Launch arg name: = value

range world.launch (simplified)

```
\langle ? \times m1 \rangle version="1.0"?>
\langlelaunch\rangle<arg name="use_sim_time" default="true"/>
  <arg name="world" default="gazebo ros range"/>
  <arg name="debug" default="false"/>
  <arg name="physics" default="ode"/>
  <group if="$(arg use sim time)">
    <param name="/use sim time" value="true" />
  \langle/group>
```

```
<include file="$(find gazebo ros)
                               /launch/empty world.launch">
   <arg name="world name" value="$(find gazebo plugins)/
                     test/test worlds/$(arg world).world"/>
   <arg name="debug" value="$(arg debug)"/>
   <arg name="physics" value="$(arg physics)"/>
 \langle/include>
</launch>
```
#### **Including Other Launch Files**

Include other launch files with <include> tag to organize large projects

 $\langle$ include file="package name"/>

- Find the system path to other packages with \$(find package name)
- Pass arguments to the included file

<arg name="arg\_name" value="value"/>

range world.launch (simplified)

```
\langle ? \times m1 \rangle version="1.0"?>
<launch>
  <arg name="use sim time" default="true"/>
  <arg name="world" default="gazebo_ros_range"/>
  <arg name="debug" default="false"/>
  <arg name="physics" default="ode"/>
  <group if="$(arg use sim time)">
    <param name="/use sim time" value="true" />
  </group>
  <include file="$(find gazebo ros)
                                 /launch/empty world.launch">
```
<arg name="world\_name" value="\$(find gazebo\_plugins)/ test/test worlds/\$(arg world).world"/> <arg name="debug" value="\$(arg debug)"/> <arg name="physics" value="\$(arg physics)"/> </include> </launch>

### RVIZ Simulator

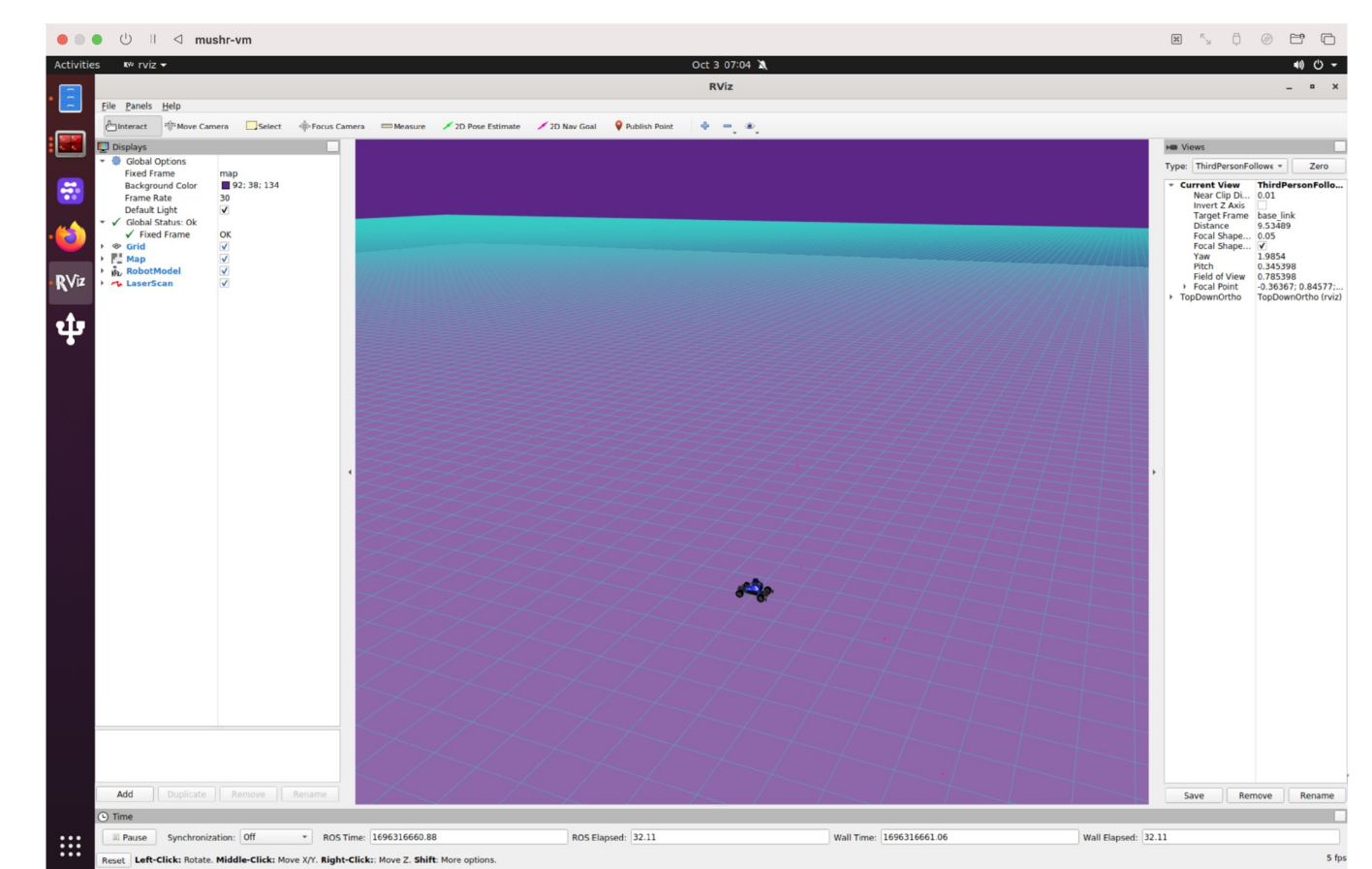

### Further References

### **ROS** Wiki

- > http://wiki.ros.org/ **Installation**
- > http://wiki.ros.org/ROS/Installation **Tutorials**
- > http://wiki.ros.org/ROS/Tutorials **Available packages**
- > https://index.ros.org/packages/

### Further References II

### **ROS Cheat Sheet**

- <sup>&</sup>gt; https://www.clearpathrobotics.com/ros-robot-operating- system-cheat-sheet/
- > https://kapeli.com/cheat\_sheets/ROS.docset/Contents/Res ources/Documents/index

### **ROS Best Practices**

- > https://github.com/leggedrobotics/ros\_best\_practices/wiki **ROS Package Template**
- > https://github.com/leggedrobotics/ros\_best\_practices/tree /master/ros\_package\_template